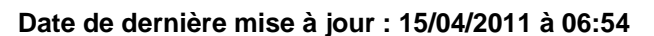

**Windows 7 : Vérification Intégrale des fichiers système.**

Source : http://www.vulgarisation-informatique.com/article-607--windows-7--verification-fichiers-systeme.php. Distribution interdite sans accord écrit d'Anthony ROSSETTO (http://www.vulgarisation-informatique.com/contact.php)

Il arrive souvent que, par fausse manipulation, téléchargement, exécution de programmes ou autres, que des fichiers système sont remplacés par d'autres fichiers, ce qui provoque souvent des plantages aléatoires.

Bien souvent, il convient de réinstaller le système complètement pour profiter à nouveau d'une base solide et fiable.

Si vous possédez le DVD de Windows 7, il est très facile de réinstaller le système sans perte de données. Pour celà, insérez le dvd dans votre lecteur (PC en marche et sous Windows) puis suivez les instructions.

Pour effectuer une v[érifica](http://www.vulgarisation-informatique.com/lecteur-dvd.php)tion intégrale des fichiers système, procédez comme suit :

-Cliquez sur le menu **Démarrer**- puis, dans la zone de recherche d'application, tapez **Invite de commandes**- puis cliquez avec le bouton droit de la souris sur l'application correspondante qui s'affiche dans la liste. Choisissez d'ouvrir l'application en mode Administrateur. Une feêtre s'ouvre. -Dans la fenêtre de Invite de commandes, saisissez **sfc /verifyonly**- et appuyez sur la touche entrée. N'oubliez pas de laisser un espace entre la commande **sfc**- et le paramètre **verifyonly**-.

La vérification commence.

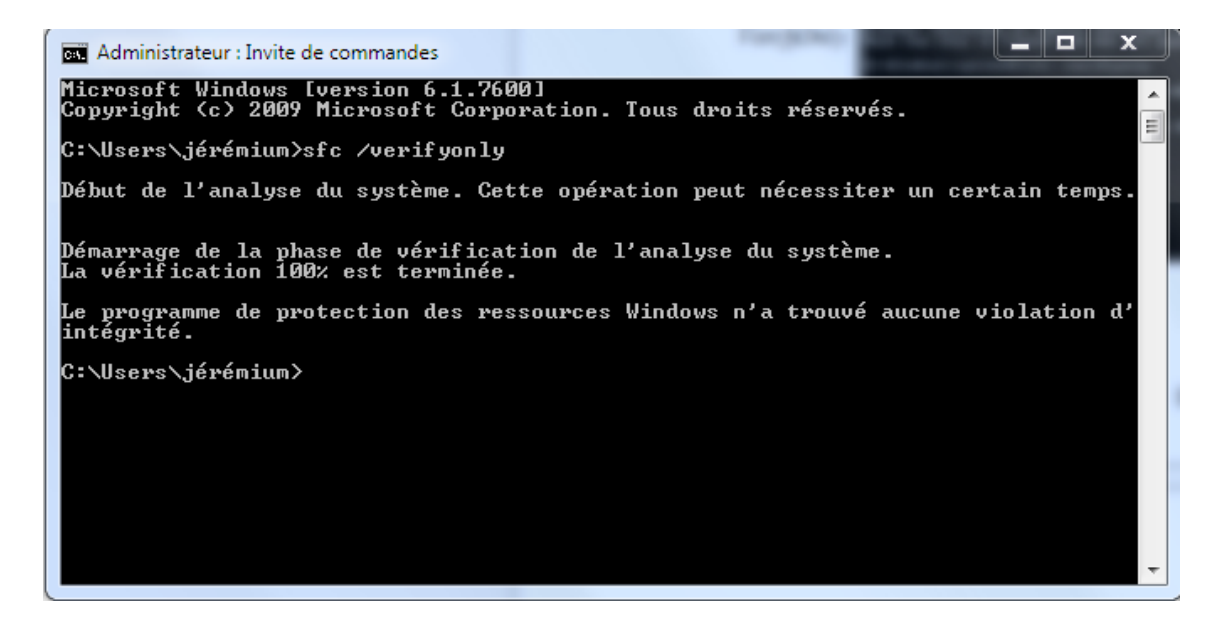

Si en fin d'analyse vous avez ce message : Le programme de protection des ressources Windows n'a trouvé aucune violation d' intégrité, cela signifie que votre système est en bon état. Vous n'avez pas besoin d'aller plus loin.

Si en revanche vous avez un message d'erreur, relancez l'invite de commande avec la commande sfc /scannow pour corriger les fichiers corrompus.

Si les erreurs ne peuvent êtres corrigées, il faut réinstaller le système sans perte de données comme indiqué plus haut **si la version de votre Windows 7 le permet.**

Source : http://www.vulgarisation-informatique.com/article-607--windows-7--verification-fichiers-systeme.php. Distribution interdite sans accord écrit d'Anthony ROSSETTO (http://www.vulgarisation-informatique.com/contact.php)